**Operaciones de Reporte de Cartera de Créditos con Garantía del Gobierno Nacional Representada en Títulos Valores para Apoyo de Liquidez:** 

**Registro de Anexos de los Contratos Específicos en el SIBFTP**

> **Guía de Usuario Versión 1.0**

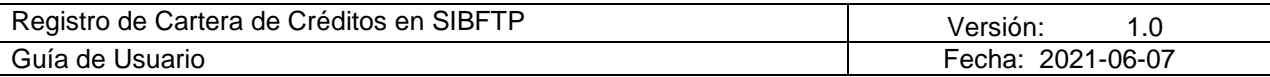

## **Tabla de Contenido**

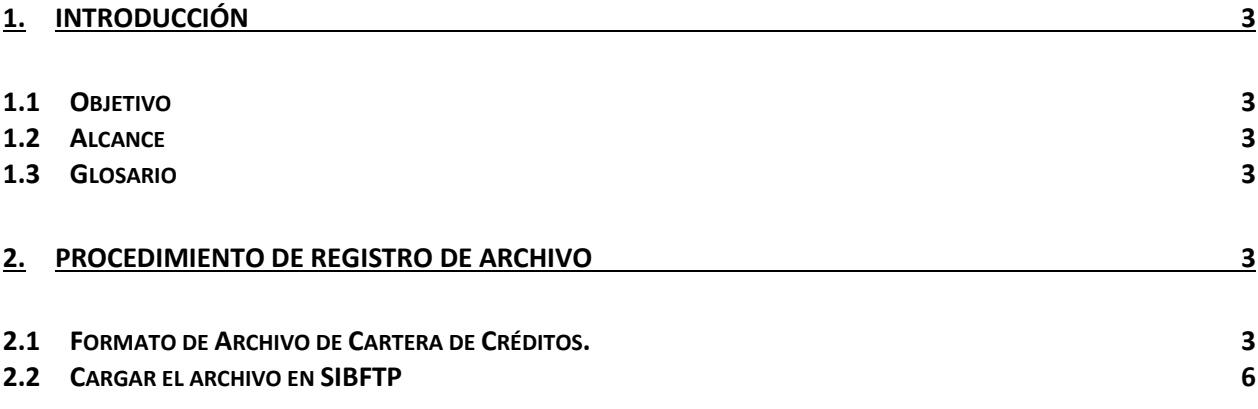

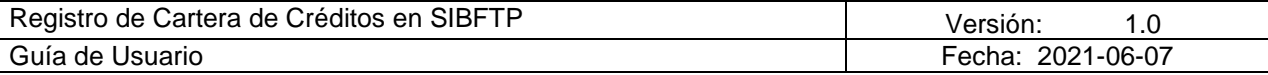

# **Revisiones**

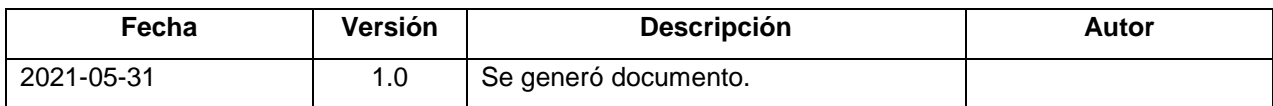

### **Registro de los Anexos de los Contratos Específicos en el SIBFTP**

#### <span id="page-2-0"></span>**1. INTRODUCCIÓN**

#### <span id="page-2-1"></span>**1.1 Objetivo**

El propósito de este documento es guiar al usuario en el proceso de registro de los anexos de los contratos específicos de las Operaciones de Reporte de Cartera de Créditos con Garantía del Gobierno Nacional Representada en Títulos Valores para Apoyo de Liquidez en el SIBFTP.

#### <span id="page-2-2"></span>**1.2 Alcance**

Este documento está dirigido a los usuarios que tienen acceso al SIBFTP. El documento indica el formato del archivo que se debe cargar en SIBTFP y el procedimiento para realizar dicho proceso de carga.

#### <span id="page-2-3"></span>**1.3 Glosario**

En este documento se utilizan los siguientes términos:

- *"CCN"* Es el identificador del canal SIBFTP por donde se reciben los archivos con información de la cartera de créditos desde las instituciones financieras.
- *"SIBFTP"* Es el sistema de interconexión bancaria por el cual las empresas de sistema financiero remiten información al BCRP:

#### <span id="page-2-4"></span>**2. PROCEDIMIENTO DE REGISTRO DE ARCHIVO**

El procedimiento implica la carga de un archivo TXT con los datos de la cartera de crédito, según el formato establecido, en el sistema SIBFTP a través del canal CARTERA DE CRÉDITOS NUEVO (CNN).

#### <span id="page-2-5"></span>**2.1 Formato de Archivo de Cartera de Créditos.**

El archivo de cartera de créditos que se va a cargar es un archivo TXT con los campos separados por tabulaciones con Codificación UTF-8. El archivo no debe contar con la fila de cabecera de campos.

El nombre del archivo txt debe tener la siguiente estructura:

• repcarliq-[Código EP] – [N° de Operación] – [N° Secuencia]

Formato:

repcarliq-[000#]-[000#]-[000#].txt

Donde:

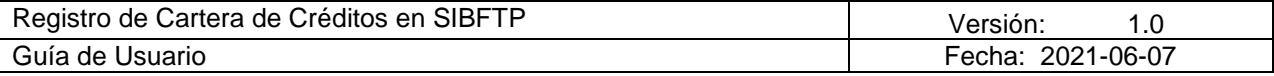

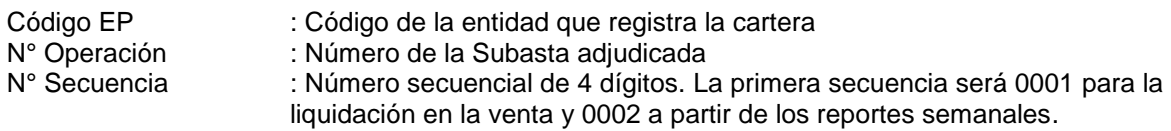

**Ejemplo**: La Entidad Participante 0001 registrará la operación 11 y la primera secuencia:

repcarliq-0001-0011-0001.txt

A continuación, se describen los 24 campos que debe **contener el archivo**:

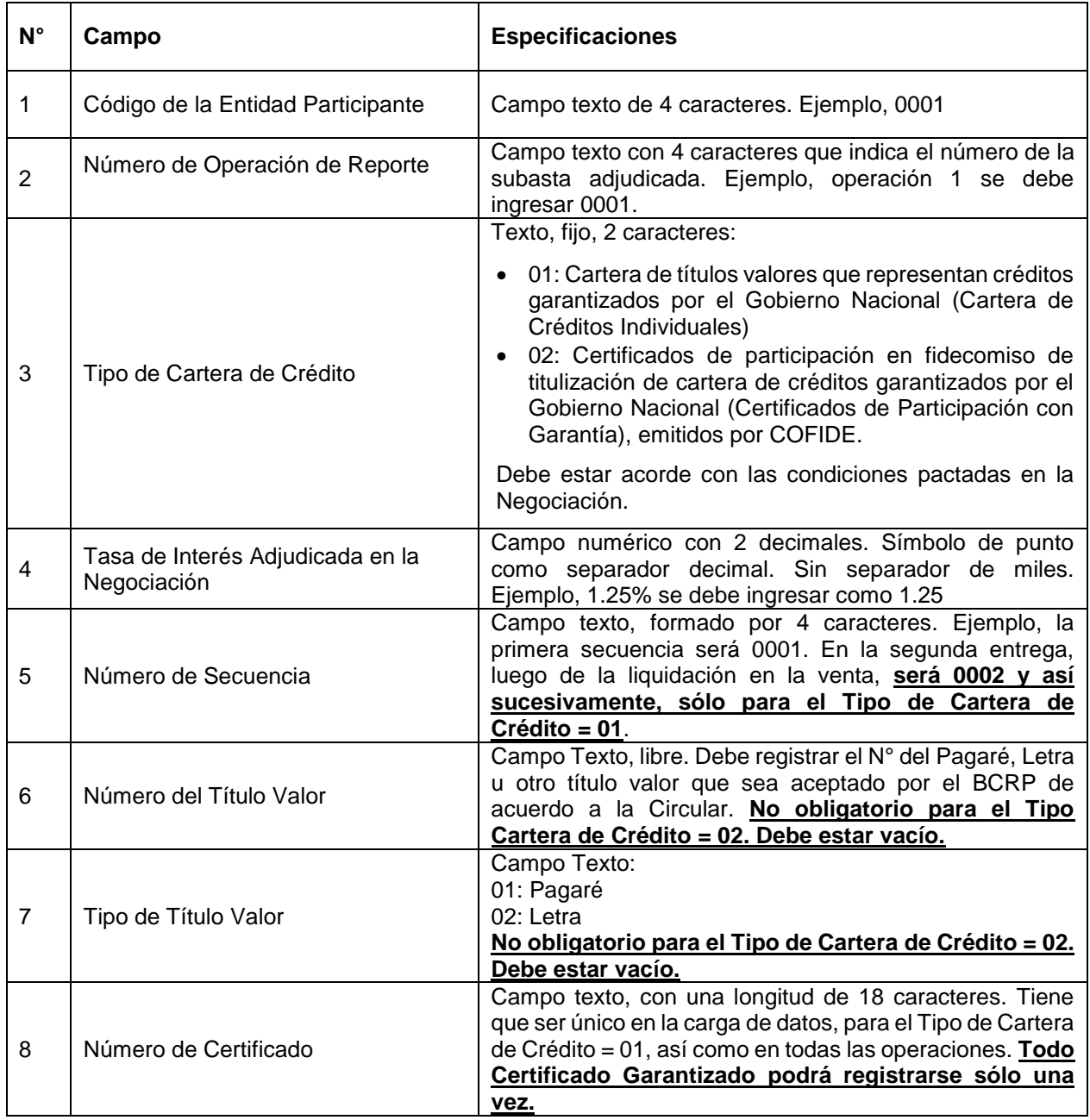

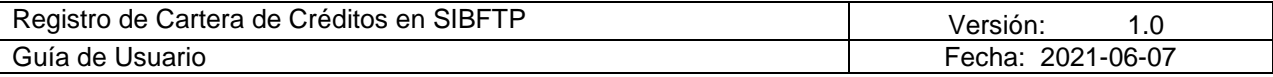

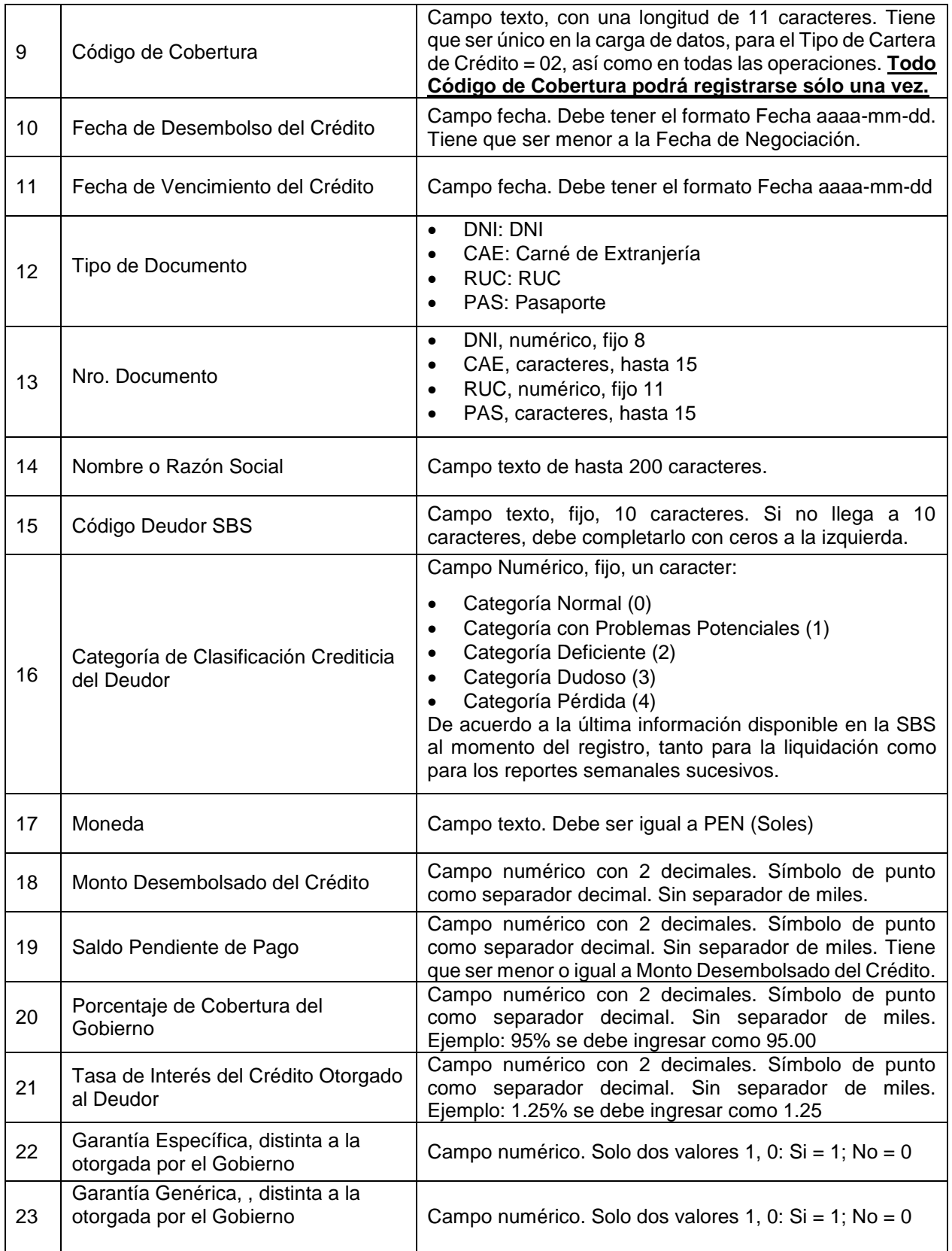

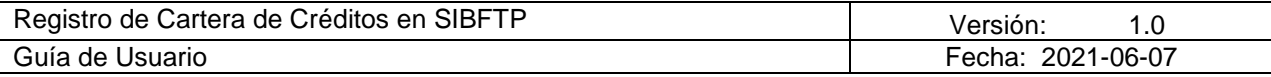

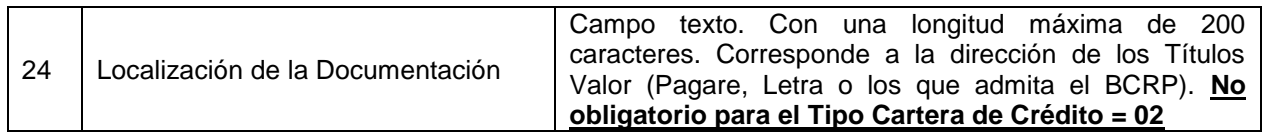

A continuación se muestra un ejemplo del archivo TXT con los datos separados por tabulaciones.

Para generar el archivo con el formato indicado se puede generar en Excel y guardarlo como tipo "Texto (delimitado por tabulaciones) (\*.txt)" con Codificación UTF-8.

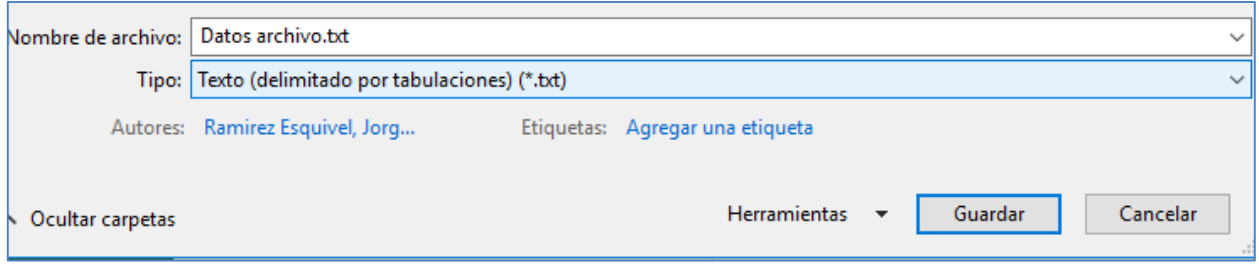

#### <span id="page-5-0"></span>**2.2 Cargar el archivo en SIBFTP**

Para cargar el archivo se debe ingresar a la plataforma de SIBFTP con el usuario y contraseña.

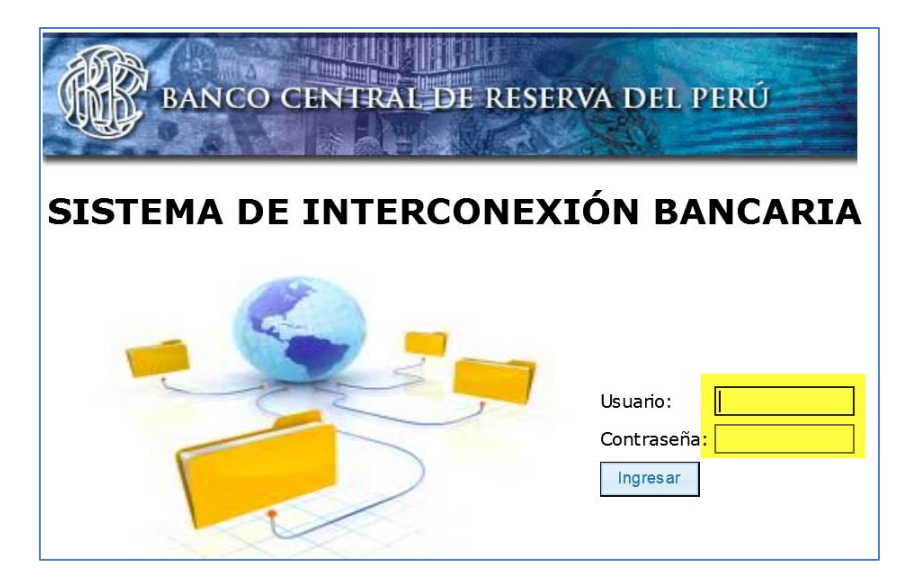

Luego de ingresar, se debe elegir la opción Enviar, indicar el canal CCN-Cartera de Créditos Nuevo, y seleccionar el archivo usando el botón Examinar:

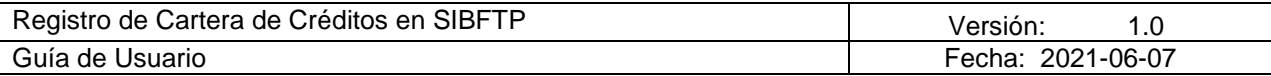

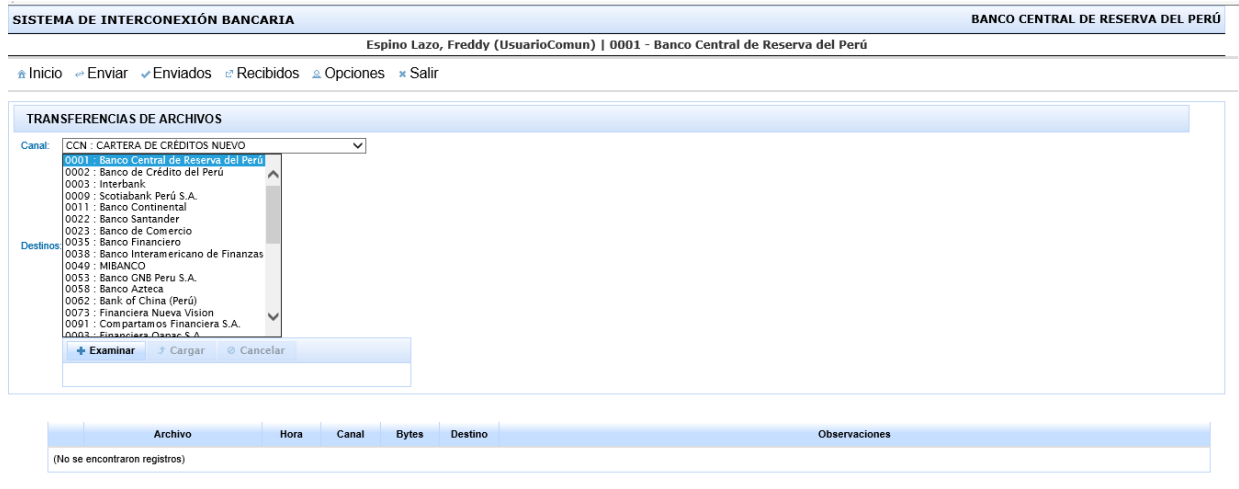

Luego de seleccionar el archivo se debe presionar el botón Cargar. El sistema procesará los datos del archivo, e indicará si ha ocurrido algún error:

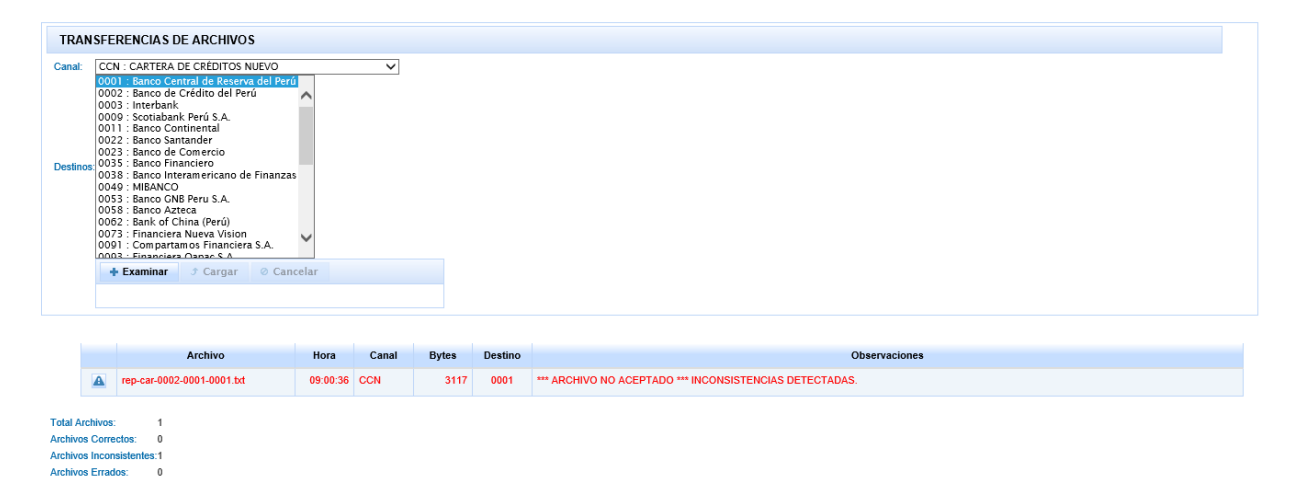

Si logra registrar la cartera correctamente, informar al BCRP sobre el registro de cartera a través del correo del Departamento de Liquidación y Control de Operaciones Internas [Dpto.RegistroLiqConOpeInt@bcrp.gob.pe](mailto:Dpto.RegistroLiqConOpeInt@bcrp.gob.pe) y enviar la documentación respectiva. En el correo deben señalar que cartera han registrado para confirmarlo con el BCRP.

Asimismo, si el usuario cree que su archivo "\*.txt" cumple con todos los requisitos indicados y no logra registrar la cartera, comunicarse al correo del Departamento de Liquidación y Control de Operaciones Internas [Dpto.RegistroLiqConOpeInt@bcrp.gob.pe](mailto:Dpto.RegistroLiqConOpeInt@bcrp.gob.pe) mandando una captura de pantalla del problema que observa.